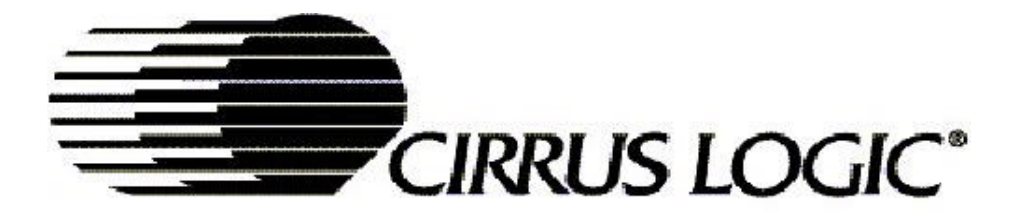

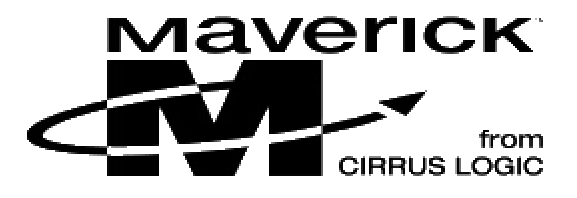

# **EDB7312 Development Kit**

# **Hardware User's Manual**

Embedded Processors Division

Copyright 2001 – Cirrus Logic Inc. All rights reserved.

The information contained in this document is subject to change without notice.

# **Table of Contents**

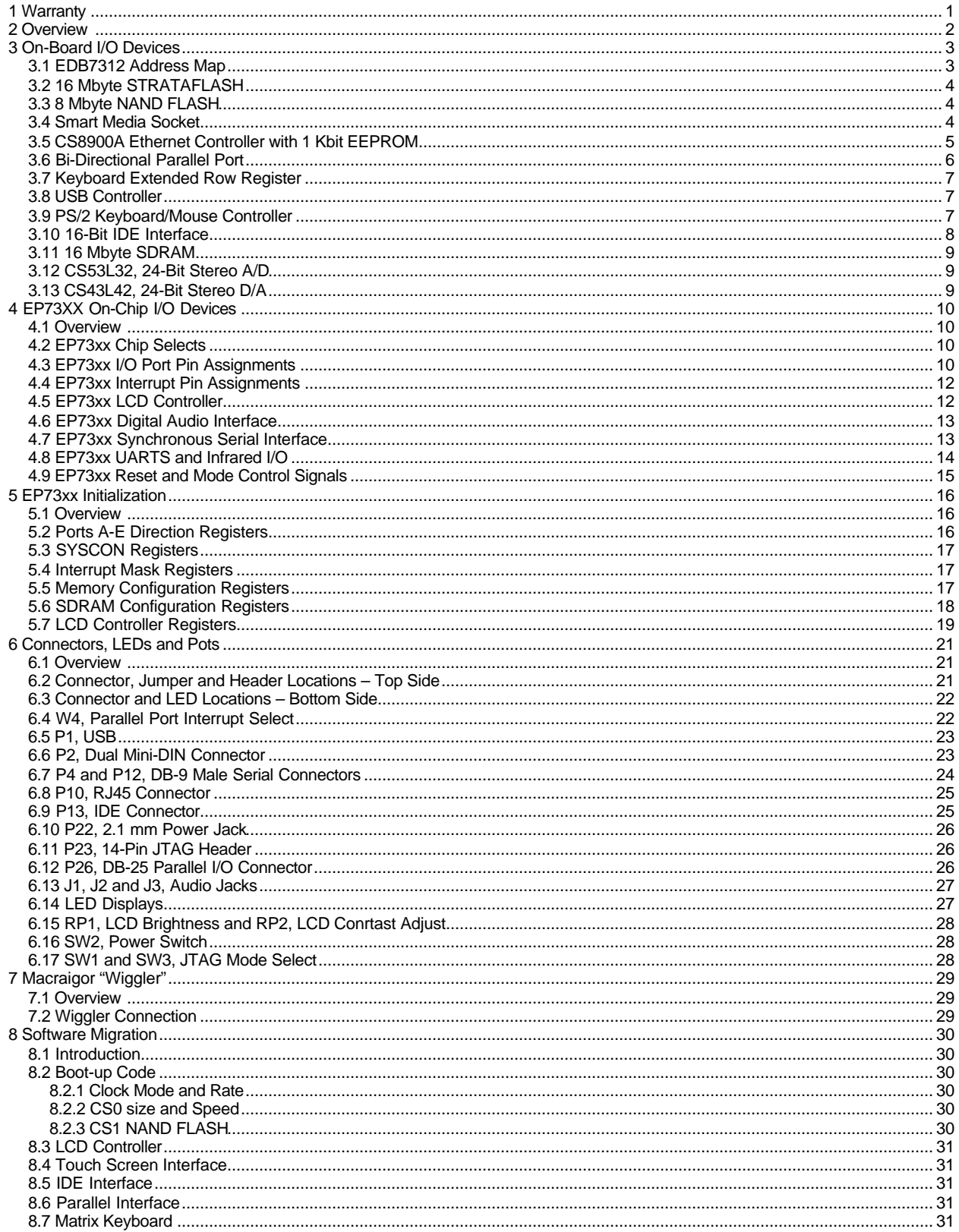

# **List of Tables**

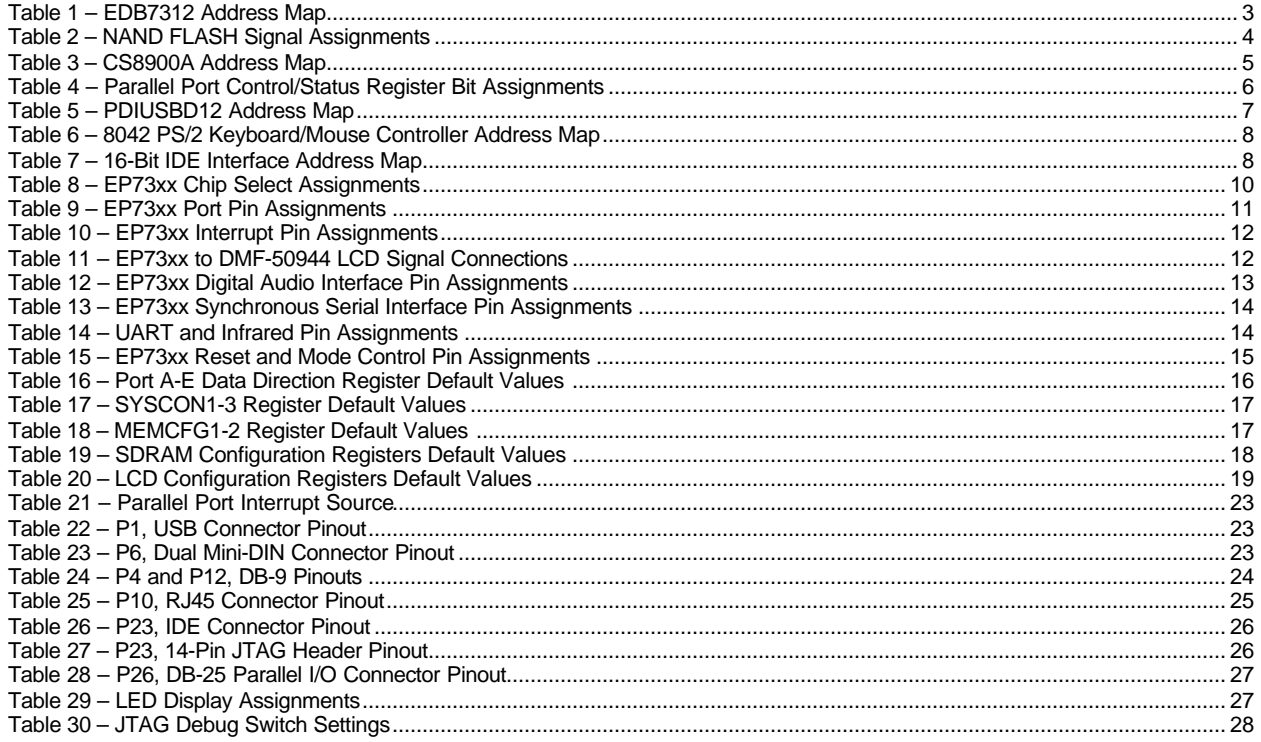

# **1 WARRANTY**

The enclosed product ("the Product"), a part of the Cogent Modular Architecture or Cogent Single Board series, is warranted by Cogent Computer Systems, Inc. ("Cogent") for a period of six months for reasonable development testing and use, all as further described and defined below. This warranty runs solely to the individual or entity purchasing the Product and is not transferable or assignable in any respect. This warranty is valid only for so long as the product is used intact as shipped from Cogent or Cirrus Logic, Inc. Any attempt or effort to alter the Product, including but not limited to any attempt to solder, desolder, unplug, replace, add or affix any part or component of or onto the Product, other than components specifically intended for the user to plug and unplug into appropriate sockets and/or connectors to facilitate user programming and development, all as specifically described and authorized in the Cogent Customer Product Users Manual, shall void this warranty in all respects. Coverage under this warranty requires that the Product be used and stored at all times in conditions with proper electrostatic protection necessary and appropriate for a complex electronic device. These conditions include proper temperature, humidity, radiation, atmosphere and voltage (standard electronics lab conditions). Any Product that has been modified without the express, prior written consent of Cogent is not covered by this warranty. Cogent Single Board and Cogent Modular Architecture test and bus connectors are for use with Cogent adapters only. The use or connection of any test or bus connector, adapter or component other than a Cogent connector or adapter shall void this warranty and the warranty of all other components, parts and modules connected to the rest of the system. Cogent shall not be responsible for any damage to the Product as a result of a customer's use or application of circuitry not developed or approved by Cogent for use on or in connection with the Product.

This warranty does not cover defects caused by electrical or temperature fluctuations or from stress resulting from or caused by abuse, misuse or misapplication of the Product. Any evidence of tampering with the serial number on the Product shall immediately void this warranty. This Product is not intended to be used on or embedded in or otherwise used in connection with any life sustaining or life saving product and this warranty is not applicable nor is Cogent liable in any respect if the Product is so used. Notwithstanding anything to the contrary herein, Cogent expressly disclaims any implied warranty of merchantability or implied warranty of fitness for a particular purpose in connection with the manufacture or use of the Product.

# **2 OVERVIEW**

The EDB7312 (Cogent part number CSB238) was designed and developed by Cogent Computer Systems, Inc. for Cirrus Logic, Inc. as a highly Integrated EP73xx development platform. Based upon the Cirrus Logic, Inc. Maverick series of ARM processors, the EDB7312 provides a powerful, flexible platform for software design and development, hardware prototyping, embedded control systems, and more. The major features of the EDB7312 are:

- 74 MHz Cirrus Logic EP7312 Highly Integrated ARM Microprocessor
- Dual RS-232 Serial I/O
- Infrared Interface (115K baud)
- Integrated LCD Controller with interface to Optrex DMF-50944, 320x240 Color LCD **Display**
- 16 Mbyte SDRAM
- 16 Mbyte Intel E28F128 StrataFlash
- 8 Mbyte NAND FLASH
- Socket for 8-128Mbyte External Smart Media Card
- Bi-directional Parallel I/O Interface
- 16-Bit IDE Interface
- External Keypad Interface
- Intel 8042 PS/2 Keyboard/Mouse Controller
- Cirrus Logic CS8900A 10Mbit Ethernet Controller with 1 Kbyte EEPROM
- Burr-Brown AD7846 Touch Screen Controller
- Crystal CS53L32 24-Bit, CD Quality, Stereo Analog-Digital Converter
- Crystal CS43L42 24-Bit, CD Quality, Stereo Digital-Analog Converter with Integrated Headphone Amplifier
- Phillips Semiconductor PDIUSBD12 USB Peripheral Controller
- Built-in Macraigor "Wiggler" Interface for JTAG Based Debugging via the Parallel Port

# **3 ON-BOARD I/O DEVICES**

### *3.1 EDB7312 ADDRESS MAP*

The following table describes the Address Map of the EDB7312.

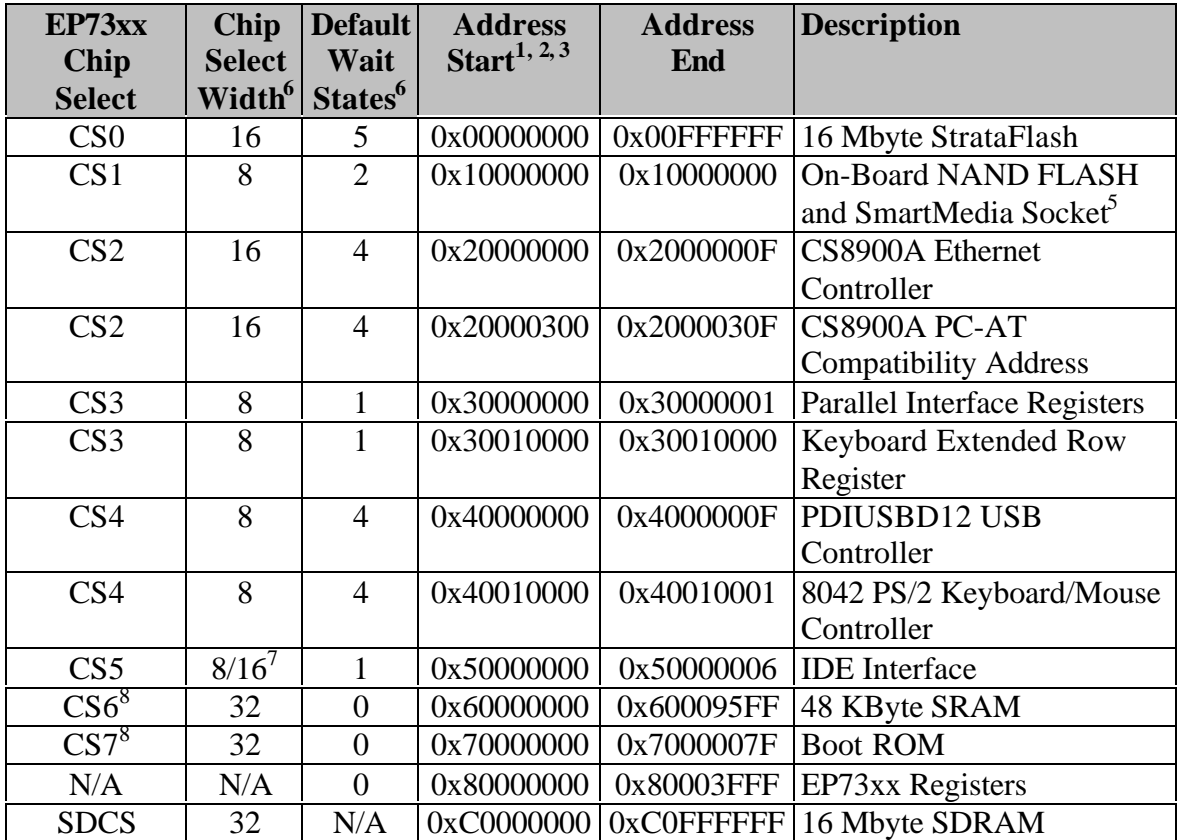

#### **Table 1 – EDB7312 Address Map**

#### Address Map Notes:

- 1. All addresses shown are physical addresses in normal (non-Boot ROM) mode. Refer to the EP73xx documentation for a description of the Chip Select mapping for Boot ROM Mode.
- 2. The EP73xx MMU may be setup to create different virtual address maps. Refer to the appropriate software documentation for any deviations from this map.
- 3. All addresses not listed here are reserved.
- 4. Many devices do not fully map their entire allotted address space. However, for future compatibility, do not access the devices outside of their address ranges listed here.
- 5. The On-Board NAND FLASH and the Smart Media Socket occupy one byte of address space. Selection of the desired device is done via EP73xx Control lines. Refer to Section 3.3 for more information.
- 6. Chip Select Width and Wait states are recommended values. Refer to the appropriate software documentation for detailed information regarding these values. Failure to adhere to

these values, however, may cause erratic behavior of the hardware.

- 7. CS5 must be placed in 8-bit mode when accessing the IDE Command and Status Registers. It must be placed in 16-Bit mode when accessing the IDE Data Register.
- 8. CS6 and CS7 are internal only and are described here for completeness purposes only.

# *3.2 16 MBYTE STRATAFLASH*

The EDB7312 uses the Intel E28F128J3-150 StrataFlash device for boot memory. This device is enabled as 8M x 16. CS0 must be set to 16-bits width (this is the default on reset) and 5 wait states (the default is 8 wait states after reset). Refer to the "Intel StrataFlash Memory", Document Number #290667-006 for detailed programming information.

# *3.3 8 MBYTE NAND FLASH*

The CS238 provides 8 Mbytes of built-in NAND FLASH using the Toshiba TC58V64AFT device. Note that this may be changed in future revisions to a different, but compatible vendor. This device is controlled using a number of EP73xx signals, including programmed I/O Port signals. The following table details the signal connections between the TC58V64 and the EP73xx.

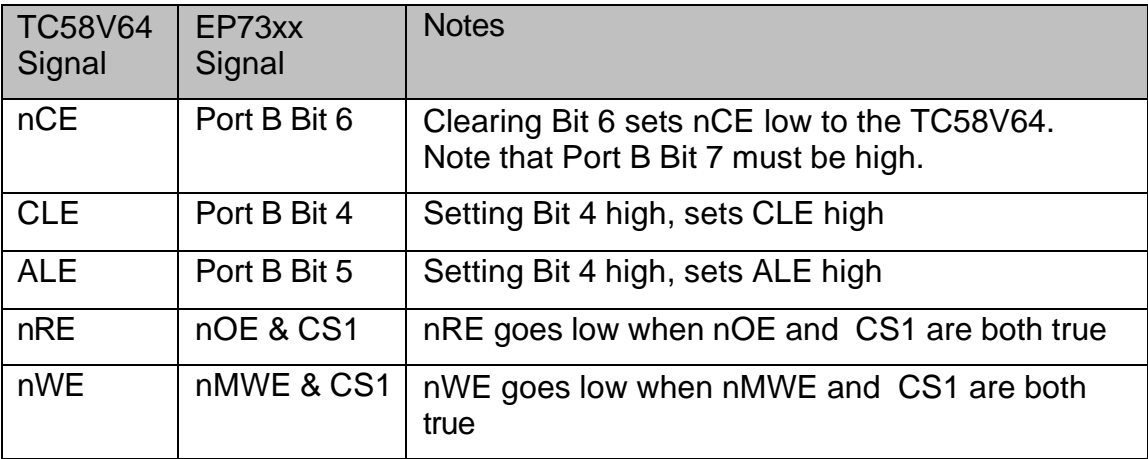

#### **Table 2 – NAND FLASH Signal Assignments**

Refer to the Toshiba TC58V64AFT Data Sheet for detailed programming information.

# *3.4 SMART MEDIA SOCKET*

The EDB7312 allows the user to add additional NAND FLASH storage via the Smart Media Socket. This socket can accommodate any industry standard Smart Media (also known as SSFDC) card. Current cards provide from 8 Mbytes to 128 Mbytes of storage. The Smart Media Socket uses the same set of control signals as the on-board NAND FLASH with the exception that nCE to the Smart Media Socket goes low when Port B Bit 7 is low and Port B Bit 6 is high.

#### *3.5 CS8900A ETHERNET CONTROLLER WITH 1 KBIT EEPROM*

The CS8900A is used to provide the EDB7312 with a 10 Mbit Ethernet interface. The address map of the CS8900A is shown in the following table.

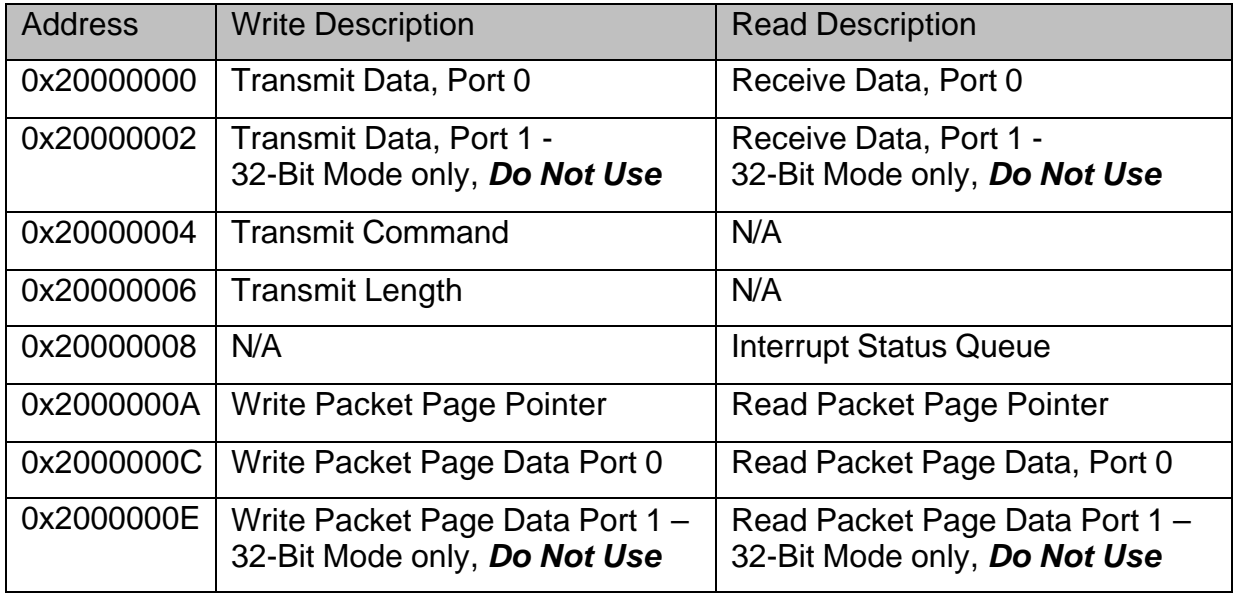

**Table 3 – CS8900A Address Map**

CS8900A Notes:

- 1. A 1 kbit EEPROM is attached to the CS8900A allowing for Non-Volatile storage for system parameters such as Ethernet MAC Address, routing tables, etc. Refer to the CS8900A Data Sheet for detailed information on accessing and programming the EEPROM.
- 2. Address lines SA8 and SA9 of the CS8900A are tied high, while SA4-SA7 and SA10-SA19 are all tied low. This causes the CS8900A to see addresses 0x00300 to 0x0030F only. This provides compatibility for software designed to work in a PC-AT ISA bus environment. Software may access the CS8900A at the EP73xx 0x20000300 base address or at 0x20000000.
- 3. CS8900A Interrupt output 0 is used to signal an interrupt to the EP73xx. This interrupt is routed to EINT3, which is shared with the Parallel Port. Software must setup CS8900A Interrupt 0 as level, high true.
- 4. Two LED's are provided to indicate the status of the Ethernet link. They are "Activity" and "Link". Refer to Section 6.3 for the location of these displays.

### *3.6 BI-DIRECTIONAL PARALLEL PORT*

Implemented in logic is a simple bi-directional parallel port interface. This interface is fully software controlled and provides no additional support for various parallel port transfer modes. This interface consists of two 8-bit registers. The first, located at 0x30000000 is used to read/write the 8-data parallel port data bits. The second, at location 0x30000001 allows software to read/write the control/status signals as well as control the direction of the data register. The control/status register bit assignments are shown in the following table.

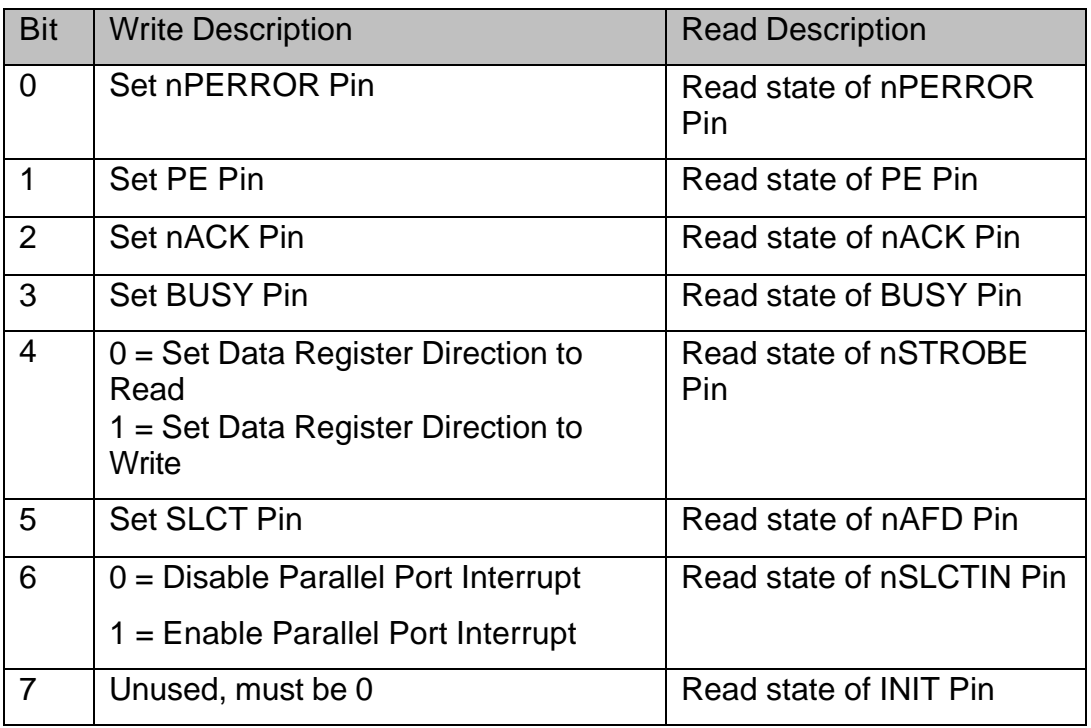

**Table 4 – Parallel Port Control/Status Register Bit Assignments**

Parallel Port Notes:

- 1. For compatibility purposes, software may read/write the data and control registers using a single 32-bit read/write. As long as CS3 is setup correctly for 8 bits, the EP73xx will perform four 8-bit transfers. Newer software should do individual 8-bit reads/writes, as this will be a bit quicker since only two of the bytes are valid.
- 2. An option jumper is used to allow the Parallel Port to generate an interrupt to the EP73xx. One of four signals (nACK, nSTROBE, nSLCTIN or nINIT) may be selected, and when that selected signal is low, EINT3 (which is shared with the CS8900A Ethernet Controller) will be driven high. Refer to section 6.4 for detailed information regarding this jumper.

#### *3.7 KEYBOARD EXTENDED ROW REGISTER*

The Matrix Keyboard controller on the EP73xx provides 8 column bits and 8 row bits (Port A) thus allowing a maximum of 64 keys. In order to support larger arrays, an additional 8-bit register is provided to read another 8 rows, thus extending the maximum array size to 128 keys. Note that these rows cannot however, generate an interrupt as is possible with the Port A inputs. This register is located at 0x30010000.

#### *3.8 USB CONTROLLER*

The EDB7312 uses the PDIUSBD12 to provide a peripheral USB connection. The PDIUSBD12 supports all protocols as defined by the USB Standard, version 1.1. Software communicates with the PDISUBD12 via two 8-bit registers as shown in the following table.

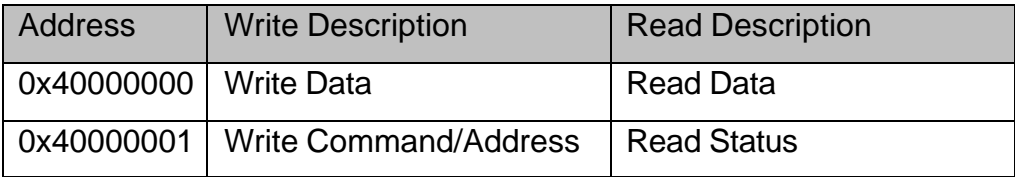

**Table 5 – PDIUSBD12 Address Map**

PDIUSBD12 Notes:

- 1. The PDIUSBD12 Suspend status signal is routed to the EP73xx Port E Bit 1 input. When the PDIUSBD12 is in the suspend state, this bit will be 1.
- 2. The PDISUBD12 Interrupt output is routed to the EP73xx nEINT1 input. Note that this interrupt is shared with the 8042 PS/2 Keyboard/Mouse Controller.
- 3. A simple sense circuit allows the EP73xx to detect when a cable is connected to the EDB7312 and a powered-up Host. This sense line is routed into the PDIUSBD12 nEOT input and can be read via PDIUSBD12 Interrupt Register Byte 2, EOT Bit. When a cable is installed between the EDB7312 and a powered-up Host, this signal will be 1. If the Host is not powered-up, or if there is no cable installed, this signal will be 0. Refer to the PDIUSBD12 Users Manual for detailed programming information on accessing this bit.
- 4. DMA Mode is not supported and must not be enabled.

# *3.9 PS/2 KEYBOARD/MOUSE CONTROLLER*

The EDB7312 uses the Intel 8042 (or equivalent) PS/2 Keyboard/Mouse Controller to provide an interface to a PS/2 compatible Keyboard and/or Mouse. Software communicates with the 8042 via two 8-bit registers as shown in the following table.

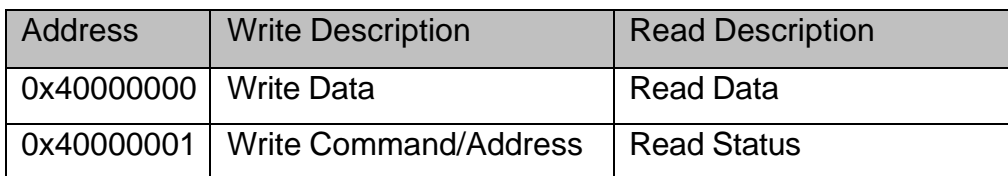

**Table 6 – 8042 PS/2 Keyboard/Mouse Controller Address Map**

8042 PS/2 Keyboard/Mouse Controller Notes:

1. The Output Buffer Full Flag is used to signal a Keyboard Port Interrupt. The Auxiliary Output Buffer Full Flag is used to signal a Mouse Port Interrupt. Both interrupts are tied to nEINT1 and are shared with the PDIUSBD12 USB Controller.

#### *3.10 16-BIT IDE INTERFACE*

The EDB7312 implements a 16-Bit IDE Interface using discrete logic. The following table describes the address map of an ATAPI compatible IDE device as seen via this interface.

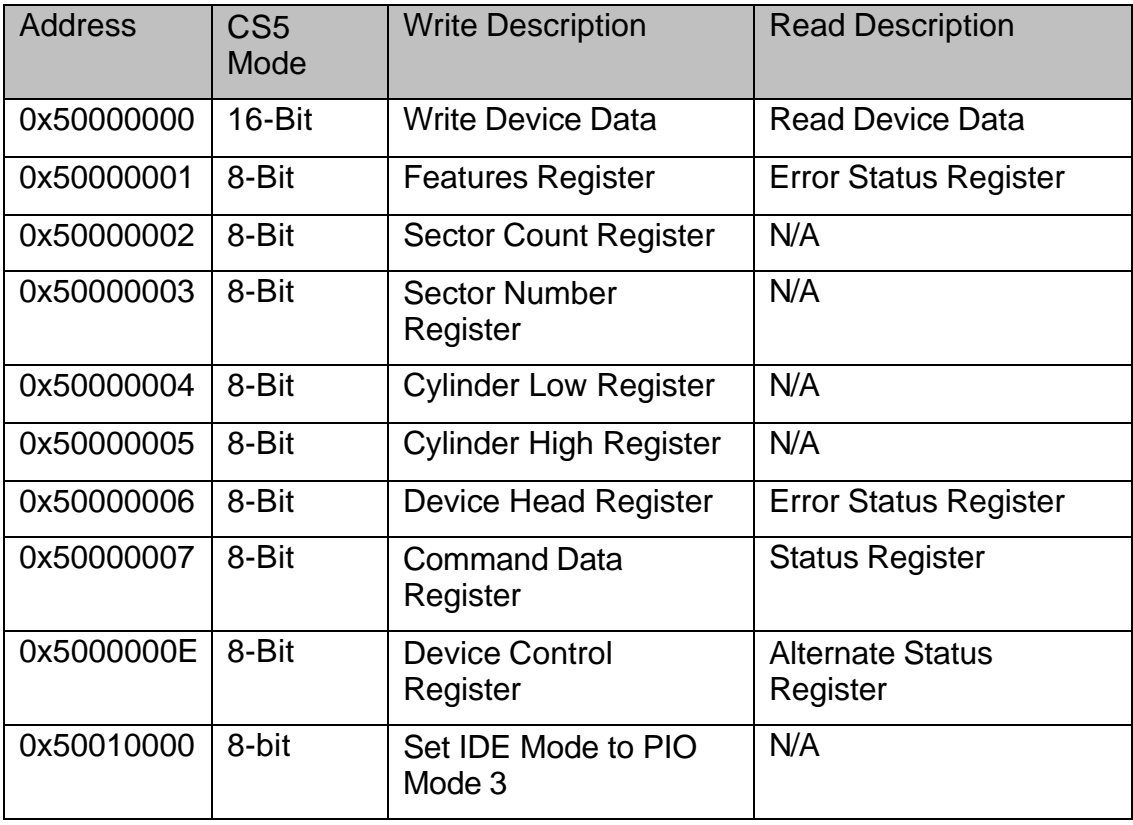

**Table 7 – 16-Bit IDE Interface Address Map**

16-Bit IDE Interface Notes:

- 1. CS5 must be set to 16-bits when accessing the Data Register and set to 8-bits for all other accesses.
- 2. Any Addresses not shown are reserved and should not be accessed.
- 3. The IDE Interrupt output is connected to the EP7xx nEINT2 interrupt pin, which is shared with the AD7846 Touch Screen Controller.
- 4. The Expansion Clock Enable Bit in SYSCON 1 of the EP73xx Internal Registers must be set in order for this interface to work.
- 5. The IDE interface defaults to PIO Mode 0 timing (600ns per access) after reset. PIO Mode 3 timing (180ns per access) can be enabled by any write to address 0x50010000. Once selected PIO Mode 3 is enabled until the EDB7312 is reset.

#### *3.11 16 MBYTE SDRAM*

Two 4 Mbit x 16, 4-Bank SDRAMS are connected to the EP73xx SDRAM Controller. Refer to Section 5.6 for appropriate setup for these devices.

#### *3.12 CS53L32, 24-BIT STEREO A/D*

The CS53L32 allows the EDB7312 to convert analog audio input to digital format. It is beyond the scope of this document to provide detailed programming information on the CS53L32. However, the resources used to connect the CS53L32 to the EP73xx are described in Section 4.6.

#### *3.13 CS43L42, 24-BIT STEREO D/A*

The CS43L42 allows the EDB7312 to convert digital format audio data into 24-Bit analog audio. The CS43L42 provides line out audio as well as an integrated headphone amplifier. It is beyond the scope of this document to provide detailed programming information on the CS43L42. However, the resources used to connect the CS43L42 to the EP73xx are described in Section 4.6.

# **4 EP73XX ON-CHIP I/O DEVICES**

### *4.1 OVERVIEW*

The EP73xx has a wealth of on-chip peripheral devices as well as a number of user defined control lines. While it is beyond the scope of this document to provide detailed programming and interfacing information for the EP73xx on-chip peripherals, the following section describes the assignments for these devices and control lines as implemented on the EDB7312.

#### *4.2 EP73XX CHIP SELECTS*

As described in Section 3.1, the EP73xx Chip Selects are used to enable the various peripheral devices on the EDB7312. As a cross-reference they are described again in the following table.

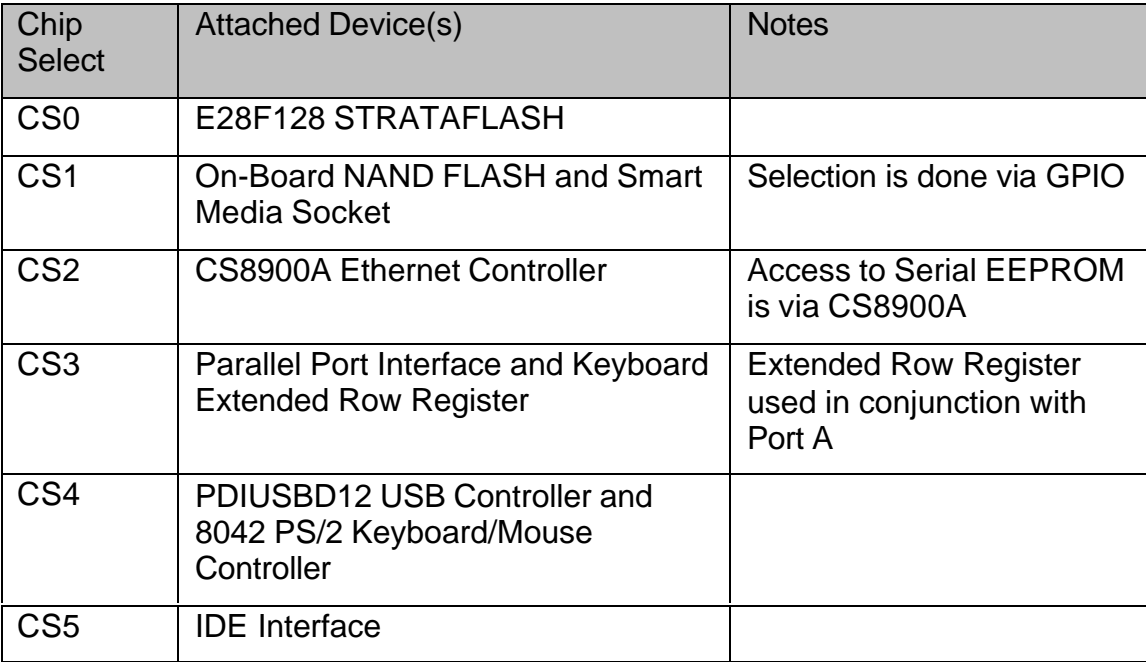

**Table 8 – EP73xx Chip Select Assignments**

#### *4.3 EP73XX I/O PORT PIN ASSIGNMENTS*

The EP73xx has four User Programmable I/O Ports. Their usage is described in the following table. Note that it is the responsibility of software to setup these Ports for the correct direction and default state. After Reset, all Ports are defined as inputs.

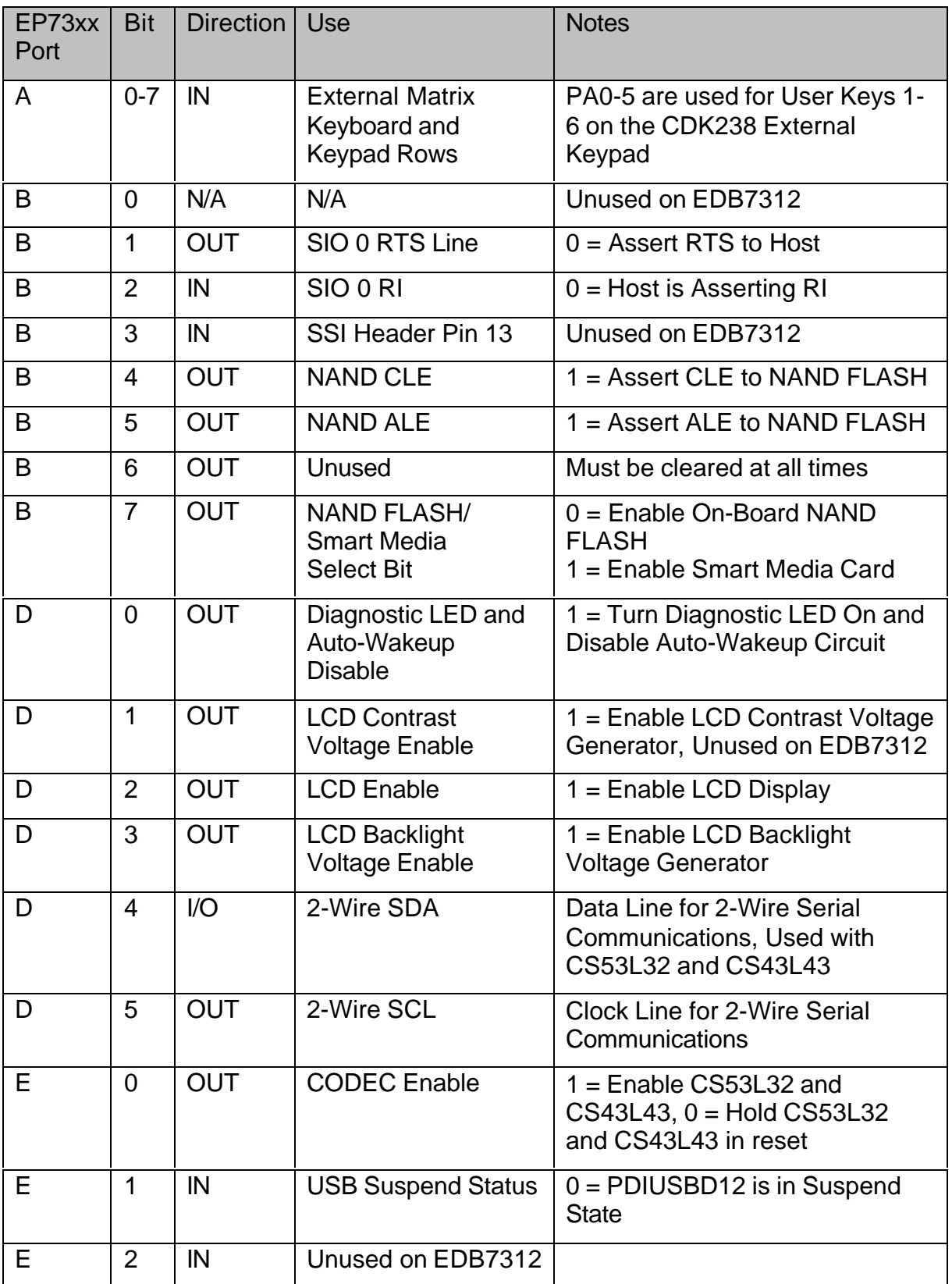

**Table 9 – EP73xx Port Pin Assignments**

#### *4.4 EP73XX INTERRUPT PIN ASSIGNMENTS*

The EP73xx has 4 external interrupt pins. The following table describes their usage on the EDB7312. Note that for shared interrupts, software is responsible for polling the devices to determine the actual source.

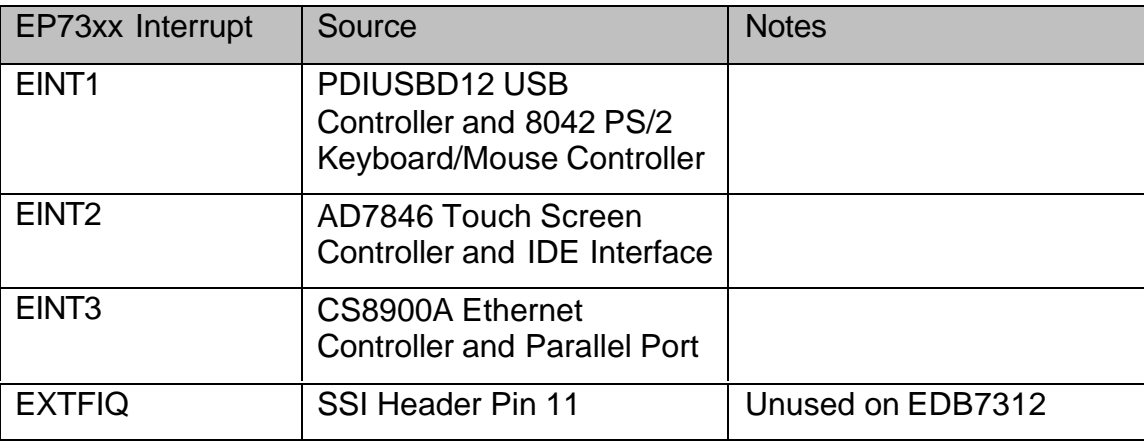

**Table 10 – EP73xx Interrupt Pin Assignments**

#### *4.5 EP73XX LCD CONTROLLER*

The EP73xx contains an On-Chip LCD Controller. While it is beyond the scope of this document to describe the complete operation of this controller, this subsection provides information regarding the connection of an Optrex DMF-50944 Color LCD to the EP73xx. Please note that the Optrex data sheet is provided on the CD that came with the EDB7312 development kit.

The following table describes the connection between the EP73xx LCD Control Pins and the DMF-50944. In order to support an 8-bit interface required by the DMF-50944, we latch the four EP73xx LCD Data bits on the falling edge of CL2 and present them with the unlatched bits to the DMF-50944. CL2 is divided by 2 and presented to the DMF-50944 as the pixel clock. Refer to Cirrus Logic Application Note AN179 for more information on this technique.

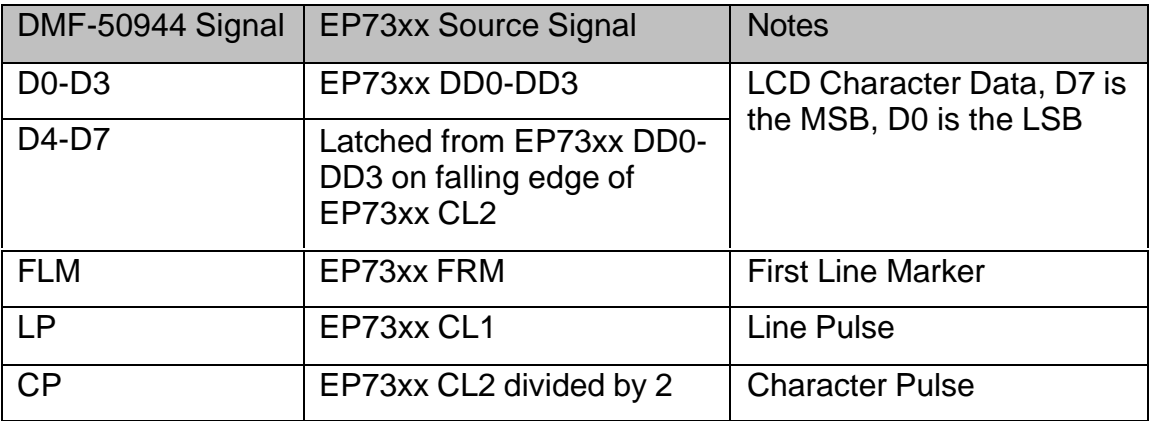

**Table 11 – EP73xx to DMF-50944 LCD Signal Connections**

# *4.6 EP73XX DIGITAL AUDIO INTERFACE*

The EP73xx Digital Audio Interface (DAI) pins are used to connect the EP73xx to the CS53L32 and CS43L42 Stereo Audio devices. The following table describes the connection between the EP73xx and the two audio devices. Note that it is the responsibility of software to initialize the DAI interface for proper operation with the audio devices.

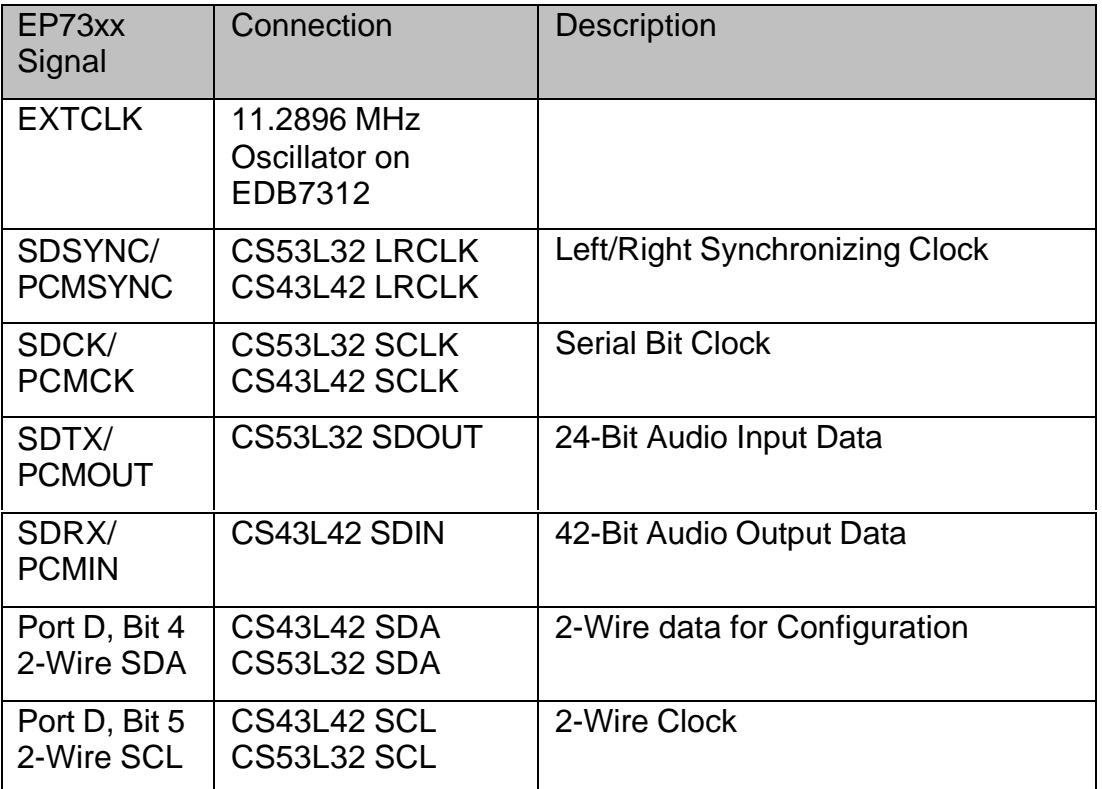

**Table 12 – EP73xx Digital Audio Interface Pin Assignments**

DAI Notes:

1. The 2-Wire protocol requires an address to be shifted to the slave devices. The CS43L42 is hardwired at 2-Wire address 0x10 and the CS53L32 is hardwired at 2-Wire address 0x11.

# *4.7 EP73XX SYNCHRONOUS SERIAL INTERFACE*

The EP73xx Synchronous Serial Interface (SSI) is used to interface the EP73xx to the AD7846 Touch Screen controller. The following table describes the pin assignments for this interface.

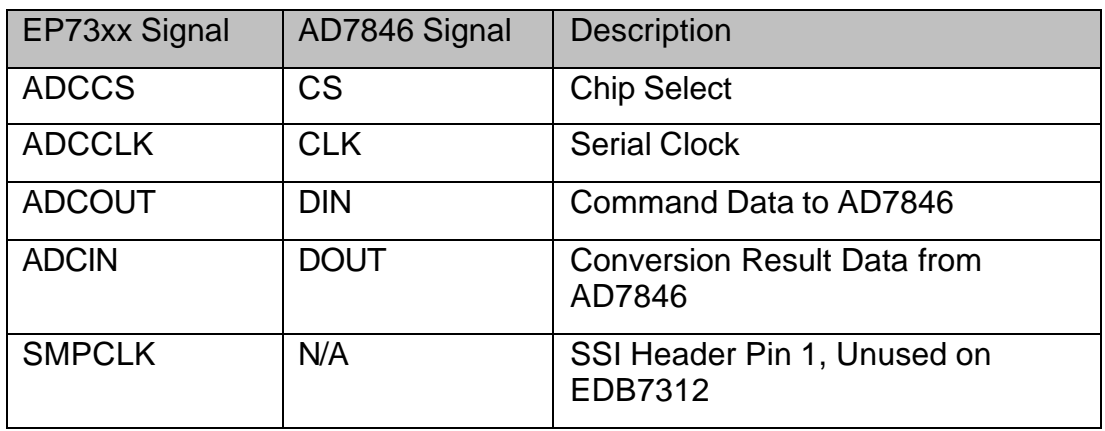

**Table 13 – EP73xx Synchronous Serial Interface Pin Assignments**

#### *4.8 EP73XX UARTS AND INFRARED I/O*

The EP73xx has two UARTS for up to 115K-baud serial communications. UART1 supports full handshaking and is multiplexed with the Infrared Interface. UART2 supports no handshaking. Host communications in Boot ROM Mode uses UART1. The following table describes the EP73xx pins used for serial communications. Bit 15 (SIREN) in SYSCON1 of the internal EP73xx Registers is used to determine if UART1 is assigned to the Infrared Interface or to standard UART mode.

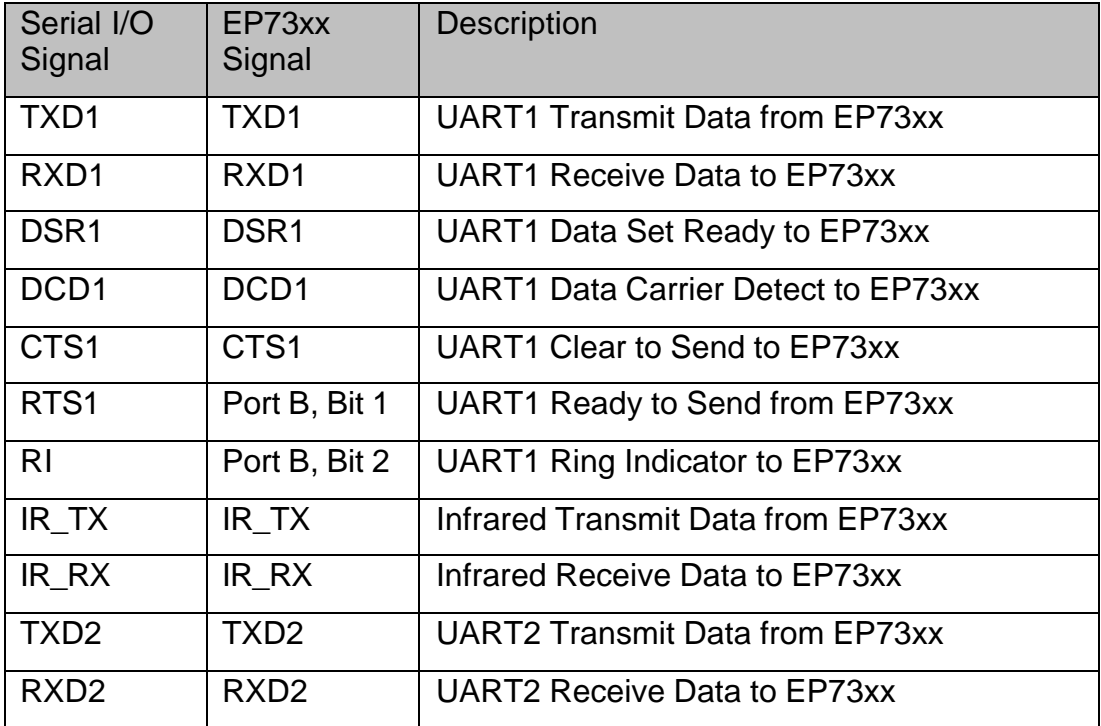

**Table 14 – UART and Infrared Pin Assignments**

#### *4.9 EP73XX RESET AND MODE CONTROL SIGNALS*

The EP73xx supports a number of signals to provide various operating states. As a development system the EDB7312 allows the user to work with the EP73xx in these states. In order to do this, the signals for these states are brought out to a 16-pin header where they are designed to work with the CDK238 Membrane Keypad. The following table describes the connection between the EP73xx signals and the keypad.

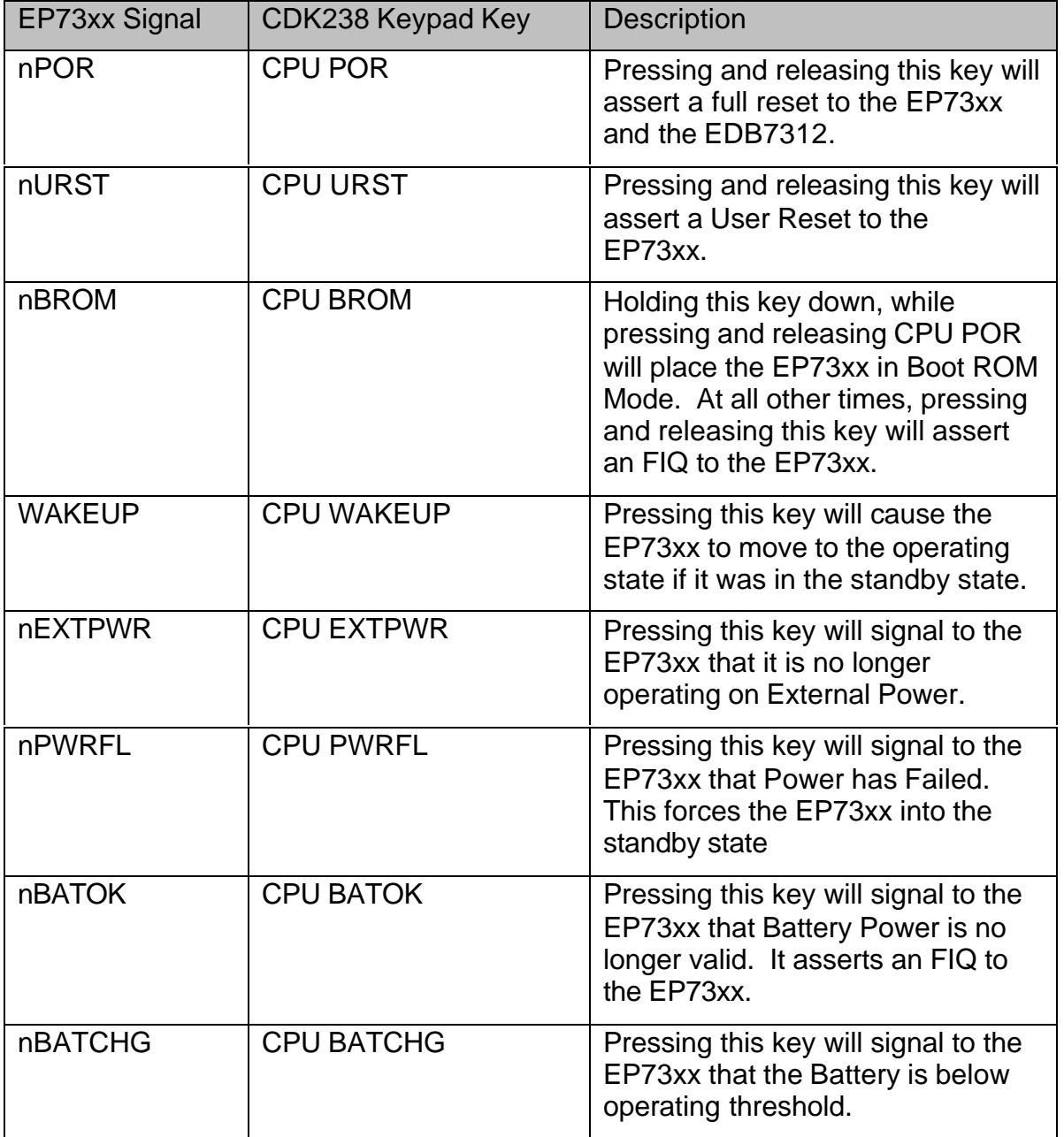

**Table 15 – EP73xx Reset and Mode Control Pin Assignments**

# **5 EP73XX INITIALIZATION**

### *5.1 OVERVIEW*

Due to the various resources contained both on and off the EP73xx, it is necessary to initialize certain EP73xx registers before correct operation can begin. This section provides examples of this and can be used as a guideline. Note however, that failure to adhere to these guidelines may result in improper and even damaging behavior of the EDB7312 and/or EP73xx CPU.

#### *5.2 PORTS A-E DIRECTION REGISTERS*

These registers control the direction of the various Port pins. For Ports A, B and E, a one in a register bit will cause the corresponding pin to be an output, while a zero will cause the pin to be an input. For Port D, it is the opposite; a one will cause the corresponding bit to be an input, while a zero will cause the pin to be an output. Note that Port D defaults to all outputs, driven low after reset. A pin marked as I/O indicates that it may be re-assigned based upon the context of the current operation. This is most commonly used for data lines where reading and writing is required. The following table lists the recommended values for Data Direction Registers A, B, D and E. Refer to Section 4.3 for individual bit/pin assignments.

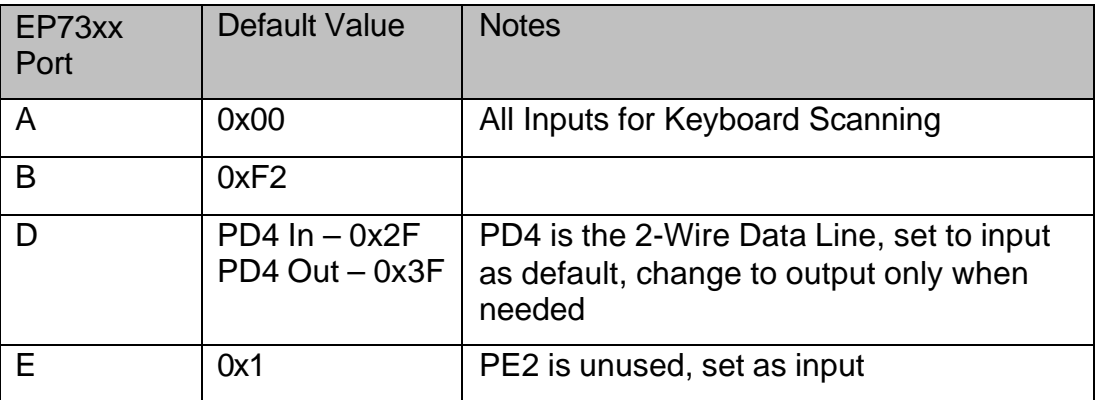

**Table 16 – Port A-E Data Direction Register Default Values**

#### *5.3 SYSCON REGISTERS*

There are three SYSCON registers that need to be set up for proper operation. Note that some of the modes and/or peripherals controlled by the SYCON registers need not be setup until they are needed. The values given here will only for those items that are required for proper operation. The following table lists the recommended default values for the SYSCON Registers.

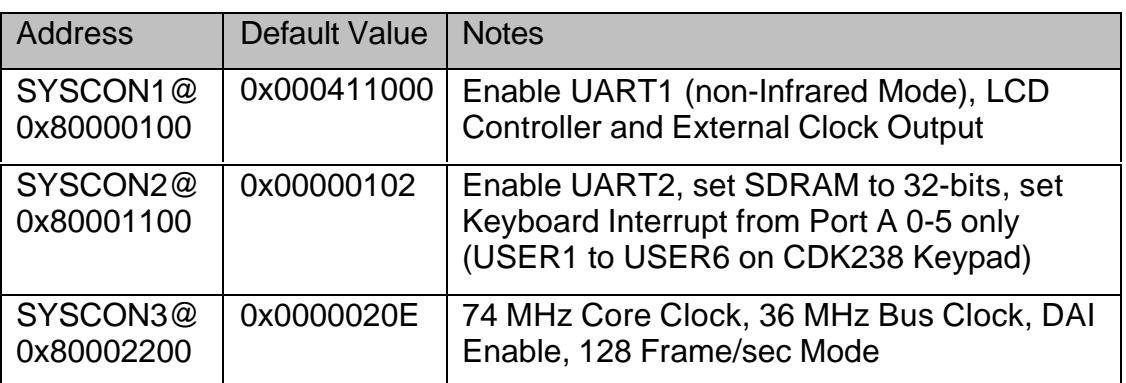

**Table 17 – SYSCON1-3 Register Default Values**

#### *5.4 INTERRUPT MASK REGISTERS*

It is recommended that all Interrupt Mask Registers be cleared (thus disabling all interrupts) until the appropriate interrupt handlers have been installed. Refer to the Software Users Manual for detailed information on the subject of Interrupts and Exceptions.

#### *5.5 MEMORY CONFIGURATION REGISTERS*

These two registers are used to setup the Chip Selects for size and wait states. The following table lists the recommended default values. Refer to Section 4.2 for individual Chip Select Assignments.

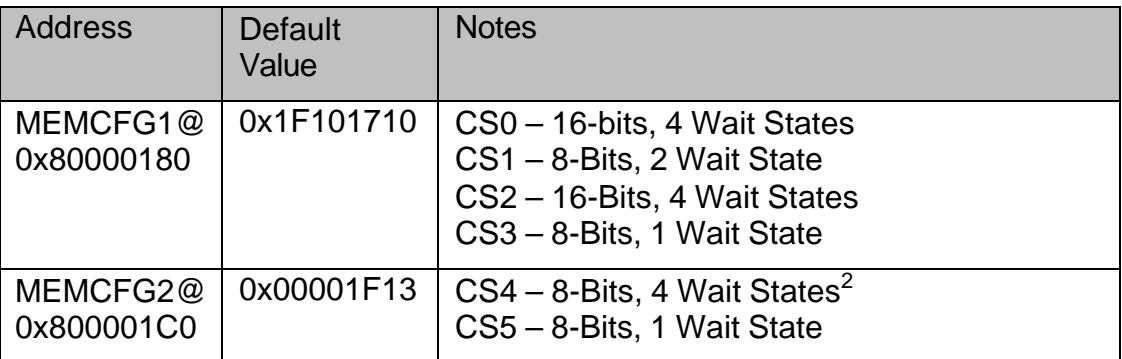

**Table 18 – MEMCFG1-2 Register Default Values**

MEMCFG Notes:

- 1. The EDB7312 Boots the EP73xx in 16-Bit Mode. The values shown for MEMCFG1 and 2 reflect this. To use these values on another system requires adjusting the width field for each chip select based upon the actual Boot Width of that system.
- 2. CS5 is shown defaulted to 8-Bit mode, which is required for accessing the IDE Command and Control Registers. CS5 must be placed into 16-Bit mode when accessing the IDE Data Register. The value for SYSCON2 would then be 0x00001C13.
- 3. None of the default values set the Sequential Mode or Clock Enable Bits. Clock enable is handled in SYSCON1 and Sequential Mode is not appropriate for any of these devices.

#### *5.6 SDRAM CONFIGURATION REGISTERS*

Attached to the EP73xx SDRAM Controller are 4Mbit x 16, 4-Bank SDRAMs. In order for these devices to operate properly SDCONF and SDRFPR must be set correctly. The following table lists the recommended values.

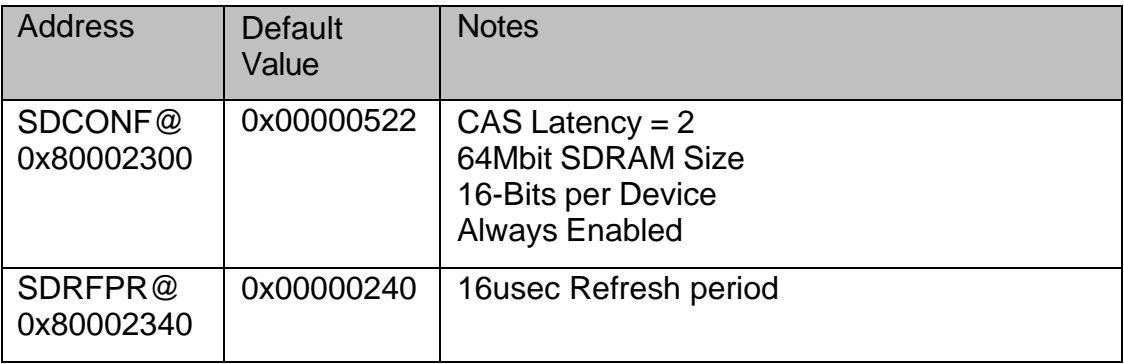

**Table 19 – SDRAM Configuration Registers Default Values**

#### *5.7 LCD CONTROLLER REGISTERS*

The setup values given for the LCD Controller assume that an Optrex DMF-50944 320x240 Color Display (or equivalent) is attached. This display requires the use of external latching and clock dividing logic which is further described in Section 4.5. The following table describes the default values for this mode of operation.

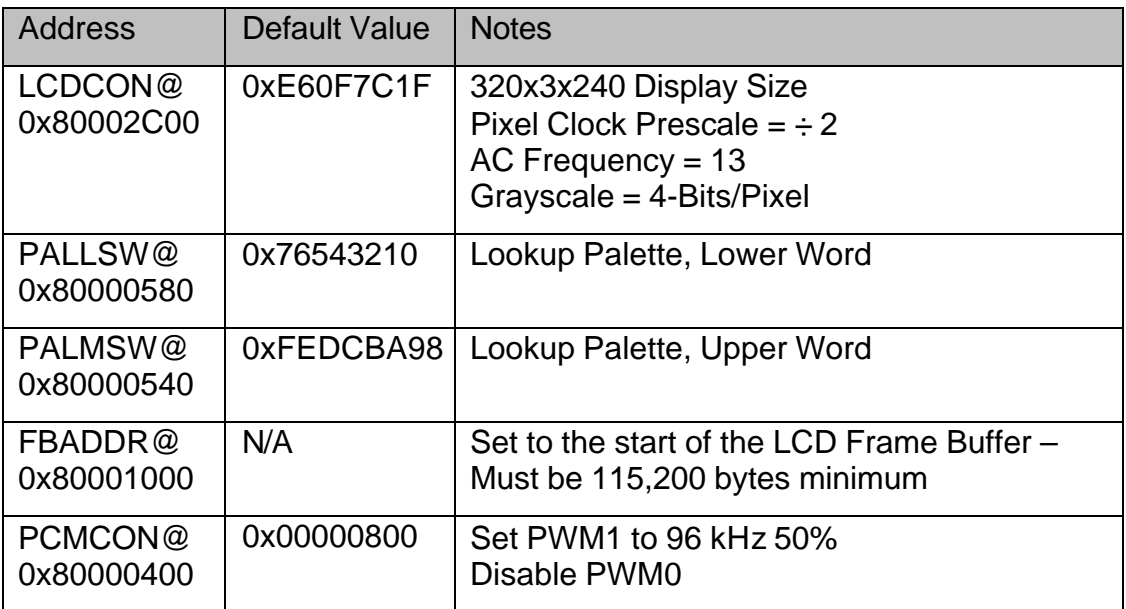

**Table 20 – LCD Configuration Registers Default Values**

LCD Configuration Registers Notes:

- 1. The PWM function controlled by PCMCON is used to generate the LCD Contrast Voltage. To disable Contrast Voltage generation, write a 0 to this register. The default value provides a 96 kHz 50% duty cycle square wave. PWM0 is unused and should always be set to 0.
- 2. Each pixel in the display actually consists of three sub-pixels in the frame buffer, thus each byte in the Frame Buffer controls 2 sub-pixels, not 2 pixels.
- 3. Calculating an offset into the frame buffer from a Display Pixel Value is illustrated in the following code fragment:

```
 //
   // Compute the display pixel number from the X and Y value
   //
pixAdd = lX + (lY * 240); // 240 pixels per line
 // convert the display pixel number to a byte address.
  // Since we pack each pixel in 1.5 bytes we must multiply
  // the pixel address by 1.5. Any remainder is saved and
  // flagged in pixRem
pixRem = (pixAdd * 3) % 2; // 1 if we had a remainder, 0 otherwise
pucPtr = (unsigned char *)(HwLcdBaseAddress + ((pixAdd * 3)/2));
   //
   // Set the appropriate pixel based on the state of pixRem
   //
   if(pixRem) // there was a remainder
   {
      // red is the higher nibble of the first byte
      *pucPtr = ((*)\text{pucPtr} \& 0x0F) | (\text{color.r} << 4)); // Go to next byte, Green is lower, Blue is upper nibble
       pucPtr++;
       *pucPtr = ((*pucPtr & 0x00) | (color.g | (color.b << 4)));
   }
   else
   {
       // Red is lower nibble, Green is upper nibble in first byte
       *pucPtr = ((*pucPtr & 0x00) | (color.r | (color.g << 4)));
       pucPtr++;
       // Blue is lower nubble of the next byte
       *pucPtr = ((*pucPtr & 0xF0) | color.b);
  }
```
# **6 CONNECTORS, LEDS AND POTS**

#### *6.1 OVERVIEW*

This section provides the locations, descriptions and pinouts of the various Connectors, Option Jumpers and Headers on the EDB7312.

# *6.2 CONNECTOR, JUMPER AND HEADER LOCATIONS – TOP SIDE*

The following diagram shows the location of the connectors, option jumpers and headers on the top side of the EDB7312.

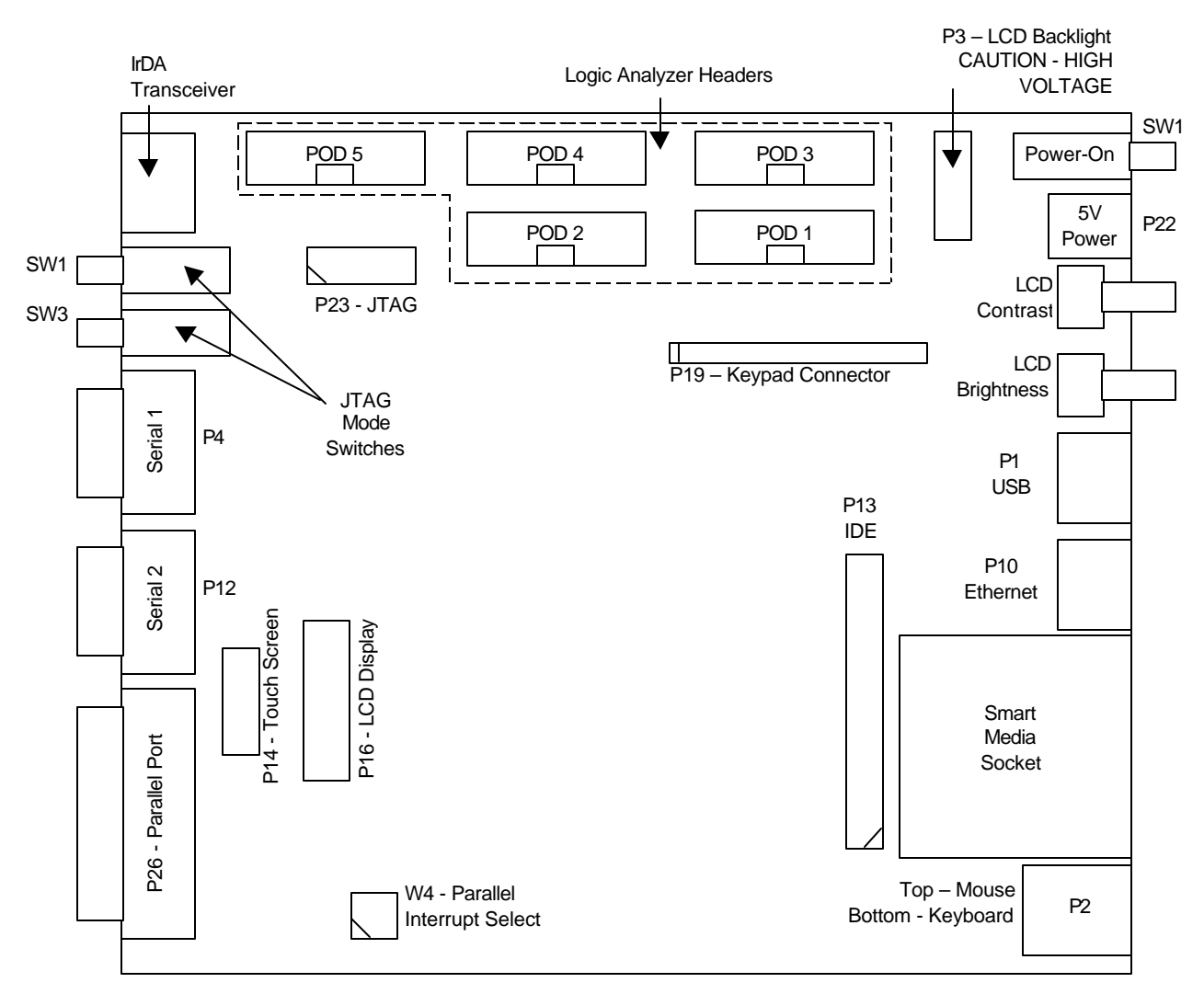

**Figure 1 – EDB7312 Connector Locations, Top Side**

### *6.3 CONNECTOR AND LED LOCATIONS – BOTTOM SIDE*

The diagram below shows the orientation and location of the connectors and LED displays on the bottom of the EDB7312.

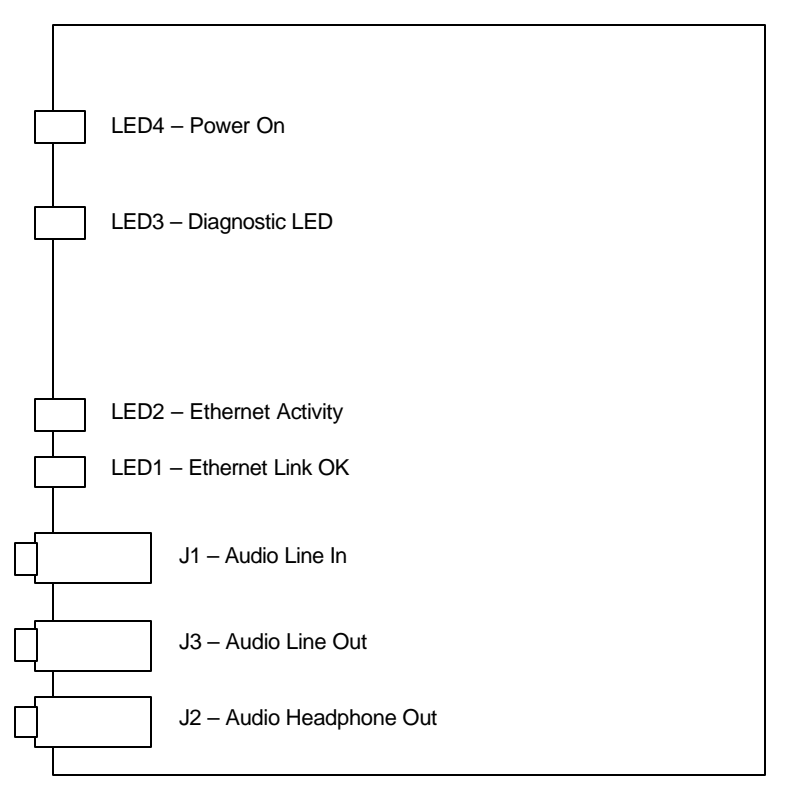

**Figure 2 – EDB7312 Connector and LED Locations, Bottom Side**

# *6.4 W4, PARALLEL PORT INTERRUPT SELECT*

This 4-pin header allows the user to select the source for the parallel port interrupt on nEINT3. Note that in order for any interrupt to occur, software must set the Parallel Port Interrupt Enable Bit as shown in section 1.1. The following diagram shows the orientation of W4.

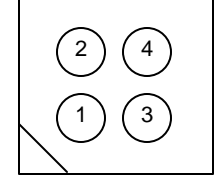

**Figure 3 – Parallel Port Interrupt Select**

The following table describes the Interrupt source associated with the four possible settings of W4.

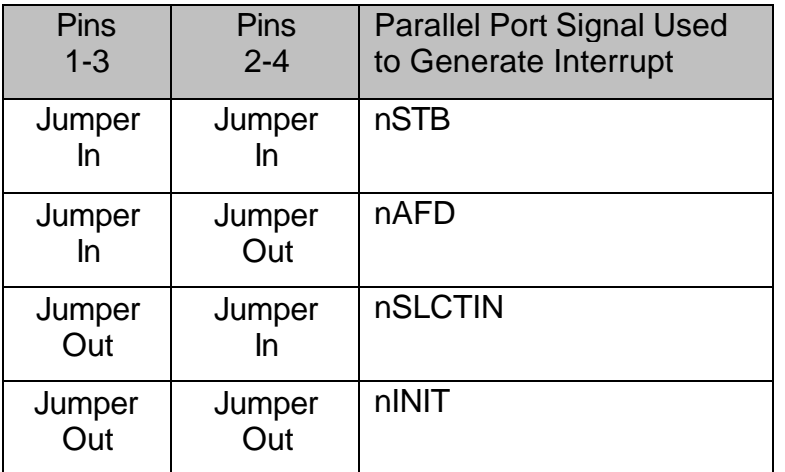

**Table 21 – Parallel Port Interrupt Source**

#### *6.5 P1, USB*

P1 is a USB Type-B connector. The pinout for P1 is shown in the following table.

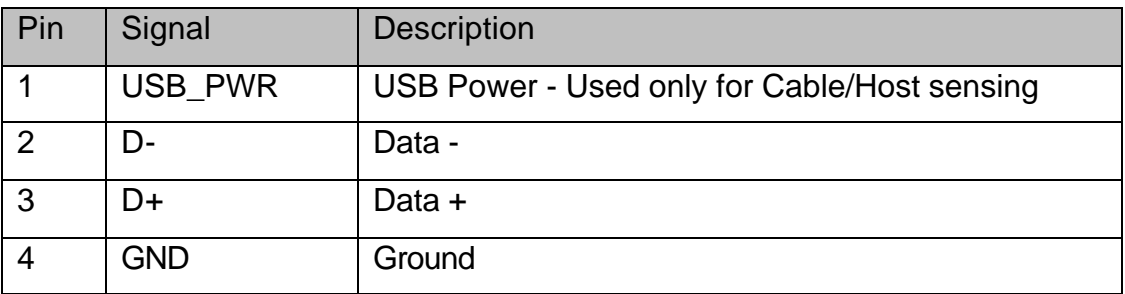

**Table 22 – P1, USB Connector Pinout**

#### *6.6 P2, DUAL MINI-DIN CONNECTOR*

P2 is a stacked Mini-DIN Connector used to interface to a PS/2 Keyboard and Mouse. The orientation of this connector is shown in the figure above. The following table provides the pinout for P2.

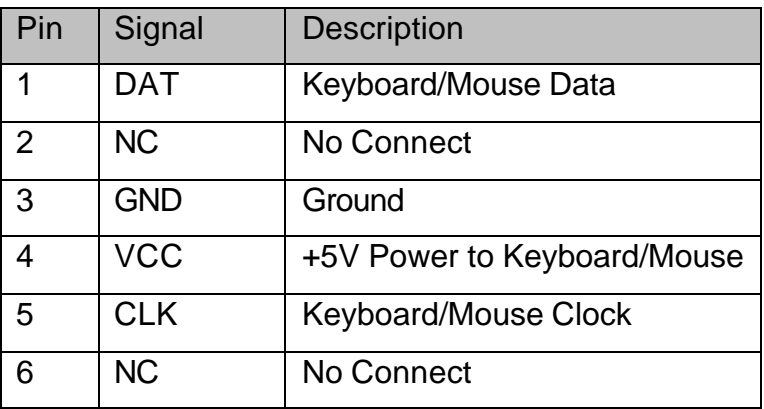

**Table 23 – P6, Dual Mini-DIN Connector Pinout**

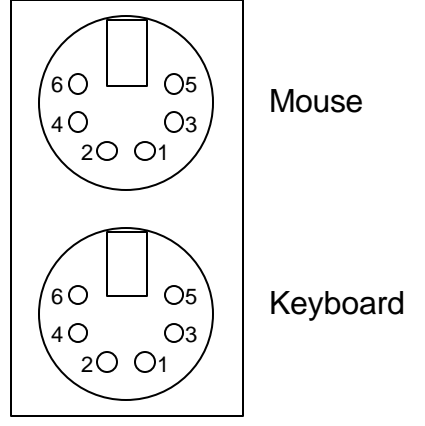

**Figure 4 – P2, Dual Mini-DIN Connector**

# *6.7 P4 AND P12, DB-9 MALE SERIAL CONNECTORS*

P4 and P12 are used to connect to EP73xx UART 1 and UART 2. P4 supports full handshaking while P12 provides only TXD, RXD and Ground. The following table lists the pinouts for P4 and P12.

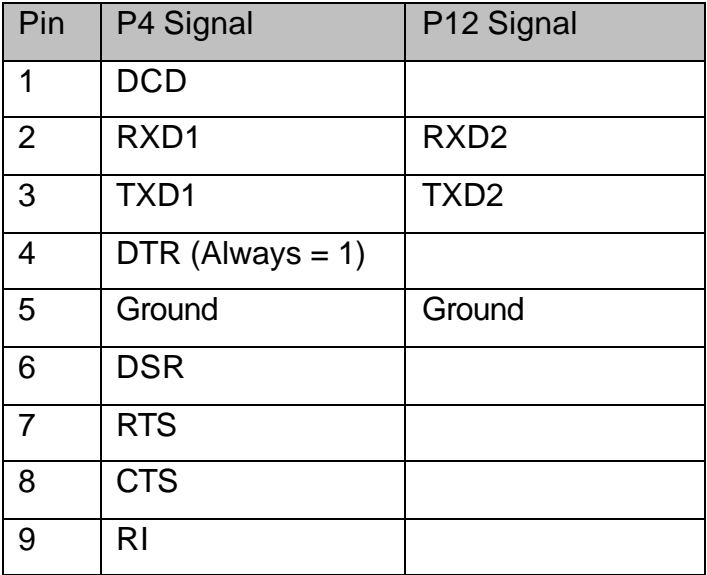

**Table 24 – P4 and P12, DB-9 Pinouts**

#### *6.8 P10, RJ45 CONNECTOR*

P10 is an 8-Pin RJ45 connector. It is designed to allow the EDB7312 to connect to a 10Mbit twisted-pair network. The pinout of this connector is shown in the following table.

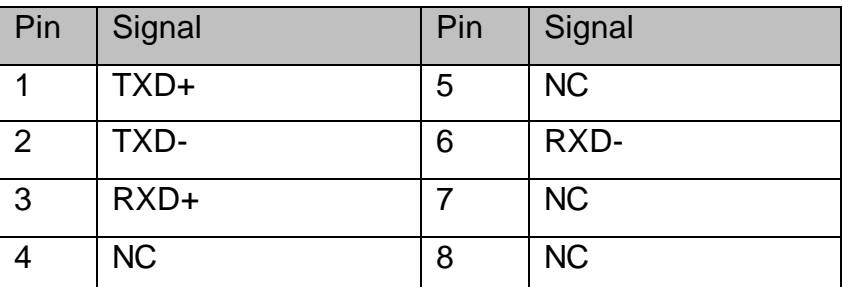

**Table 25 – P10, RJ45 Connector Pinout**

#### *6.9 P13, IDE CONNECTOR*

P13 is a 40-pin Header designed to allow an IDE device to be attached to the EDB7312 via a 40-Pin ribbon cable. The pinout of this connector is shown in the table below.

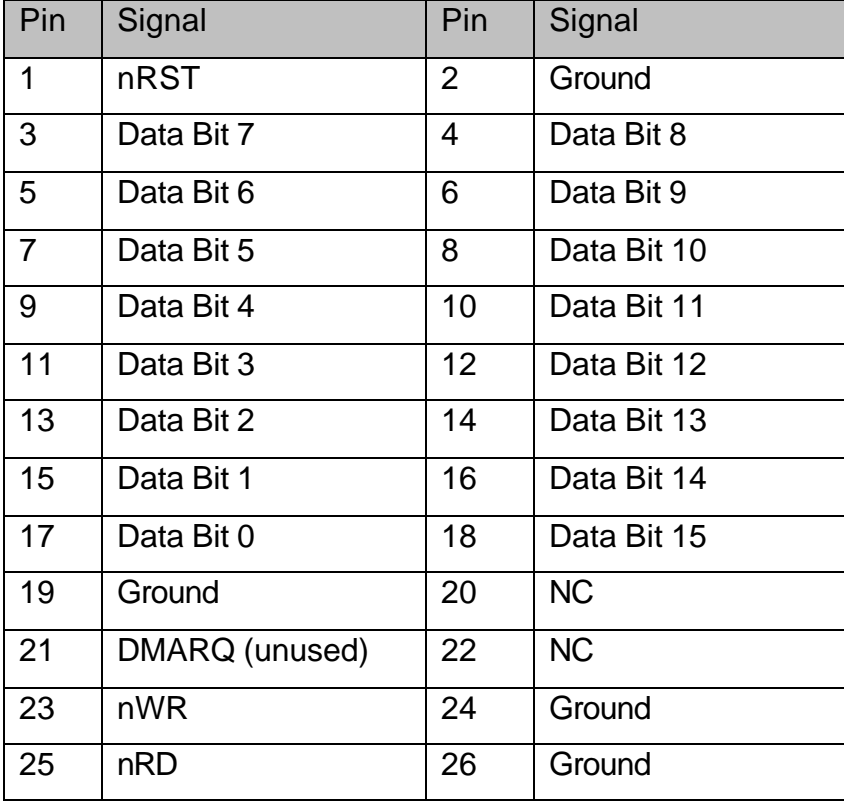

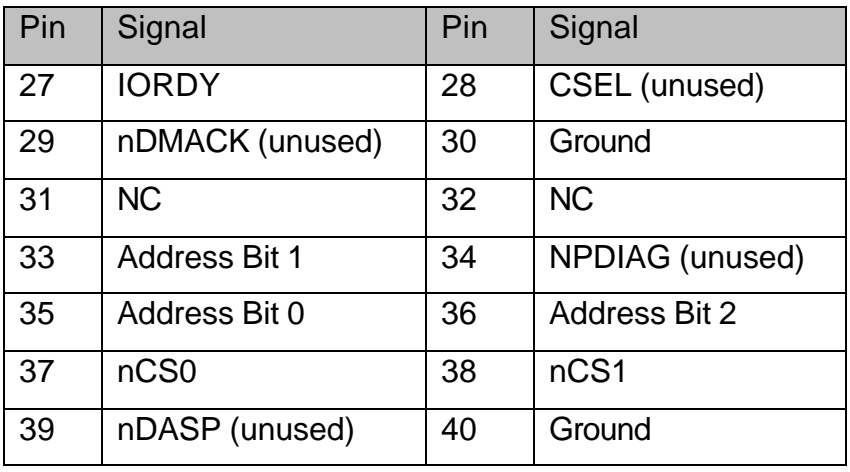

**Table 26 – P23, IDE Connector Pinout**

# *6.10 P22, 2.1 MM POWER JACK*

P22 is a standard 2.1mm DC-Jack used to provide power to the EDB7312. The center post is +5V while the outer ring is Ground.

# *6.11 P23, 14-PIN JTAG HEADER*

P23 allows the user to connect a JTAG debugger to the EDB7312. The following table lists the pinout for P23.

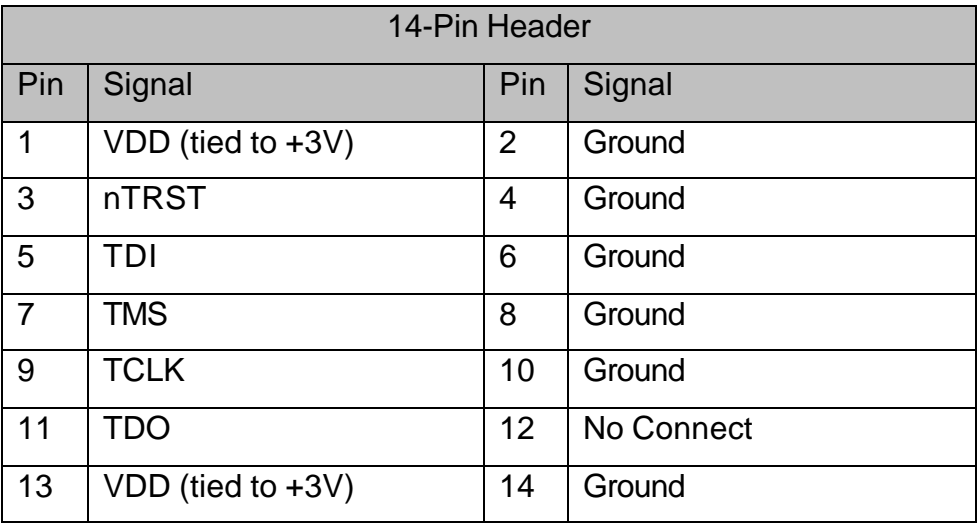

**Table 27 – P23, 14-Pin JTAG Header Pinout**

# *6.12 P26, DB-25 PARALLEL I/O CONNECTOR*

P26 is a right angle, female DB25 Connector. It is used to connect the EDB7312 to the Parallel Port of a Host Computer. The pinout of P26 is shown in the following table.

| Pin            | Signal         | Pin | Signal  |
|----------------|----------------|-----|---------|
| 1              | <b>nSTROBE</b> | 14  | nAFD    |
| $\overline{2}$ | Data Bit 0     | 15  | nPERR   |
| 3              | Data Bit 1     | 16  | nINIT   |
| 4              | Data Bit 2     | 17  | nSLCTIN |
| 5              | Data Bit 3     | 18  | Ground  |
| 6              | Data Bit 4     | 19  | Ground  |
| $\overline{7}$ | Data Bit 5     | 20  | Ground  |
| 8              | Data Bit 6     | 21  | Ground  |
| 9              | Data Bit 7     | 22  | Ground  |
| 10             | <b>nACK</b>    | 23  | Ground  |
| 11             | <b>BUSY</b>    | 24  | Ground  |
| 12             | PE.            | 25  | Ground  |
| 13             | <b>SLCT</b>    |     |         |

**Table 28 – P26, DB-25 Parallel I/O Connector Pinout**

# *6.13 J1, J2 AND J3, AUDIO JACKS*

The CS53L32 24-Bit Stereo A/D receives its analog input via J1 (Line In). The CS43L42 outputs its analog data via J3 (Line Out) and J1 (Headphone Out). These connectors are standard 3.5mm Stereo Jacks.

# *6.14 LED DISPLAYS*

LED1, LED2, LED3 and LED4 provide status information to the user. They are defined in the following table.

| <b>LED</b> | Color  | Status when On                                      | <b>Status when Off</b>        |
|------------|--------|-----------------------------------------------------|-------------------------------|
|            | Yellow | Ethernet Link is OK                                 | <b>Ethernet Link is Bad</b>   |
| 2          | Green  | <b>Ethernet is Transmitting</b><br>and/or Receiving | <b>Ethernet is not Active</b> |
| 3          | Yellow | Auto-Wakeup Disabled                                | <b>Auto-Wakeup Enabled</b>    |
| 4          | Green  | Power is On                                         | Power is Off                  |

**Table 29 – LED Display Assignments**

### *6.15 RP1, LCD BRIGHTNESS AND RP2, LCD CONRTAST ADJUST*

RP1 allows the user to adjust the brightness of the LCD backlight, while RP2 allows the user to adjust the LCD contrast for best viewing.

#### *6.16 SW2, POWER SWITCH*

SW2 is a momentary pushbutton switch. When depressed, SW2 energizes a latching relay, which in turn will route +5V from P22 to the EDB7312. Releasing SW2 does not remove power. You must remove the cord from the external Power Supply to remove power to the EDB7312. The EDB7312 uses a 3Amp Polyfuse to protect against short circuits. When a short occurs, the Polyfuse heats up and opens releasing the latching and removing power from the EDB7312. This allows the fuse to cool and eventually reclose. If SW2 were not a momentary switch, this closing of the fuse would cause power to be re-applied causing the sequence to begin again. The momentary switch insures that once the fuse has opened, power will not be automatically re-applied, thus improving the safety of the EDB7312.

#### *6.17 SW1 AND SW3, JTAG MODE SELECT*

SW1 and SW3 define the JTAG mode that the EP73xx will be operating in. The following table describes these modes. See Section 1 for more information on the builtin "Wiggler" interface.

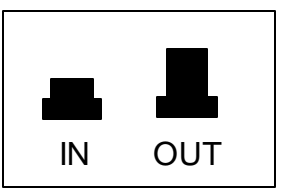

**Figure 5 - Switch Positions**

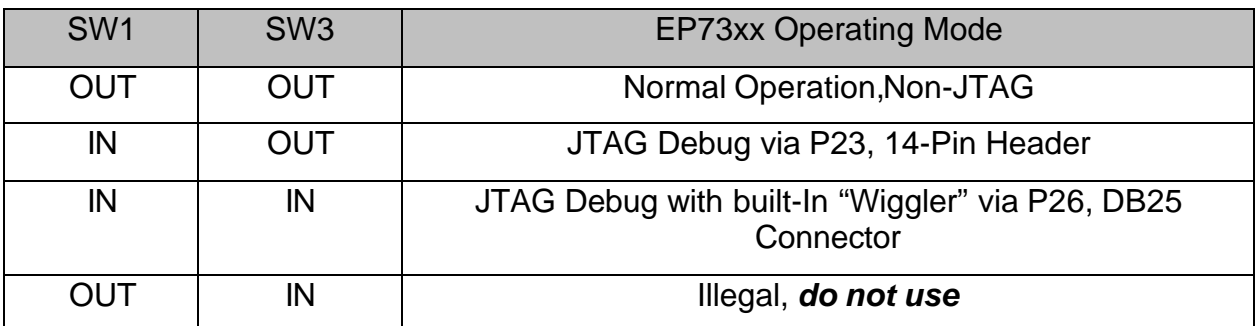

**Table 30 – JTAG Debug Switch Settings**

# **7 MACRAIGOR "WIGGLER"**

# *7.1 OVERVIEW*

Built into the logic circuits of the EDB7312 is support for the Macraigor "Wiggler" JTAG interface. This low-speed connection allows the user to do basic JTAG based debugging without any additional hardware. The "Wiggler" interface is enabled via SW1 and SW3 and uses P23, the DB25 Parallel port connector. This method provides approximately 14Kbytes/sec download speed on the EP73xx. For faster JTAG interfaces (64Kbytes/sec and up), users are directed to the Macraigor web site (http://www.macraigor.com) for detailed information on the other JTAG options compatible with the EDB7312.

# *7.2 WIGGLER CONNECTION*

The following steps describe the method for attaching and initializing the EDB7312 for "Wiggler" operation.

- 1. Remove power from the EDB7312.
- 2. Attach one end of the supplied 25-Pin Parallel Port Cable to the Host PC and the other end to P23 on the EDB7312.
- 3. Press SW1 and SW3 both in (see Section 6.17 for more detail).
- 4. Re-connect the Power Cable to P22 and press SW2, Power Switch.
- 5. After the board resets, you may begin to use your Host debugger to connect to the EDB7312 "Wiggler". Refer to the documentation for your debugger to determine the method for selecting the Macraigor "Wiggler" as the JTAG interface.

Note that when Macraigor "Wiggler" mode is enabled P23 is not available for Parallel Port use.

# **8 SOFTWARE MIGRATION**

# *8.1 INTRODUCTION*

The EDB7312 is designed to be highly compatible with the prior Cirrus Logic EP7209, EP7212 and prior version EP7312 Development Boards. However, since the EDB7312 is not 100% compatible with the EP72xx, this chapter details the differences and the implications for existing software. The previous chapters provide the necessary information on the actual details of the EDB7312 implementation. This chapter is primarily used to highlight those areas where change may be needed for proper operation.

# *8.2 BOOT-UP CODE*

Boot-Up code is code that is run when the EP73xx first powers up. It is responsible for setting the chip selects and other EP7312 registers. The next sections detail specific areas of the boot code that may require modification.

#### *8.2.1 CLOCK MODE AND RATE*

The EDB7312 does not support external clock mode. It supports internal PLL mode only with the bus operated at 18 MHz or 36 MHz. Note however, that the EP73xx cannot achieve it's maximum internal operating rate unless the bus is at 36 MHz.

#### *8.2.2 CS0 SIZE AND SPEED*

The FLASH on the EDB7312 is an Intel 28F128 StrataFLASH. The speed of this device is 150 nsec, so the wait states should be set to 5. At a 36 MHz bus rate this gives an actual access time of 163 nsec. Also, unlike earlier Cirrus Logic Development Boards, the FLASH on the EDB7312 is 16-bits wide. The EP7312 boots up in 16-bit mode and this affects the rest of the chip selects. Boot code should be analyzed to insure that it sets the other chip selects accordingly.

#### *8.2.3 CS1 NAND FLASH*

The NAND FLASH (and the Smart Media Socket) on the EDB7312 is accessed as a single 8-bit port. Some earlier software from Cirrus Logic has setup the wait states for CS1 as 1, thus giving an access time of 54ns. The EDB7312 accesses the NAND FLASH via a buffer and this could cause problems if run at 1 wait state. We recommend setting the wait states for CS1 to a minimum of 2, thus giving an 81 nsec access time. This will have a negligible affect on performance.

#### *8.3 LCD CONTROLLER*

The LCD interface on the EDB7312 is optimized for the Optrex DMF-50944 320 x 240 color display. This device requires 8-bits of data. As described in earlier chapters, the LCD controller should be setup for gray scale, 4-bits per pixel (actually a sub-pixel: r, g or b). This gives 12-bits per actual displayed pixel. Most frame buffer drivers will not have a default mode for 12-bits per pixel and may require extensive modification.

#### *8.4 TOUCH SCREEN INTERFACE*

The EDB7312 uses the Burr-Brown ADS7846 touch screen controller. This device provides for simple scanning of the touch screen. Unlike the Cirrus Logic Development Boards, this controller eliminates the need for driving the touch screen with software, prior to testing for a touch. It also provides more accurate touch detection for interrupt generation. Any existing touch screen code will need to be modified, but in most cases this will mostly consist of simplifying and removing code.

#### *8.5 IDE INTERFACE*

The EDB7312 allows software to select PIO Mode 3 as well as PIO Mode 0 as was the default on the Cirrus Logic Development Boards.

#### *8.6 PARALLEL INTERFACE*

Unlike earlier boards, the EDB7312 implements the parallel port as two consecutive 8 bit registers. Setting CS3 to 8-bits (as recommended) allows code to access the parallel port as a single 16-bit port. The hardware will ignore accesses to any address other than the first two. Note that a 32-bit read or write to the parallel port will waste two cycles while the unused bytes are read or written.

#### *8.7 MATRIX KEYBOARD*

The EDB7312 provides the same interface to an external matrix keyboard as prior boards. However, the EDB7312 adds a PS/2 Keyboard/Mouse controller and this is the recommended keyboard interface for all new software. Future versions of the EDB7312 may not have the matrix keyboard interface at all.